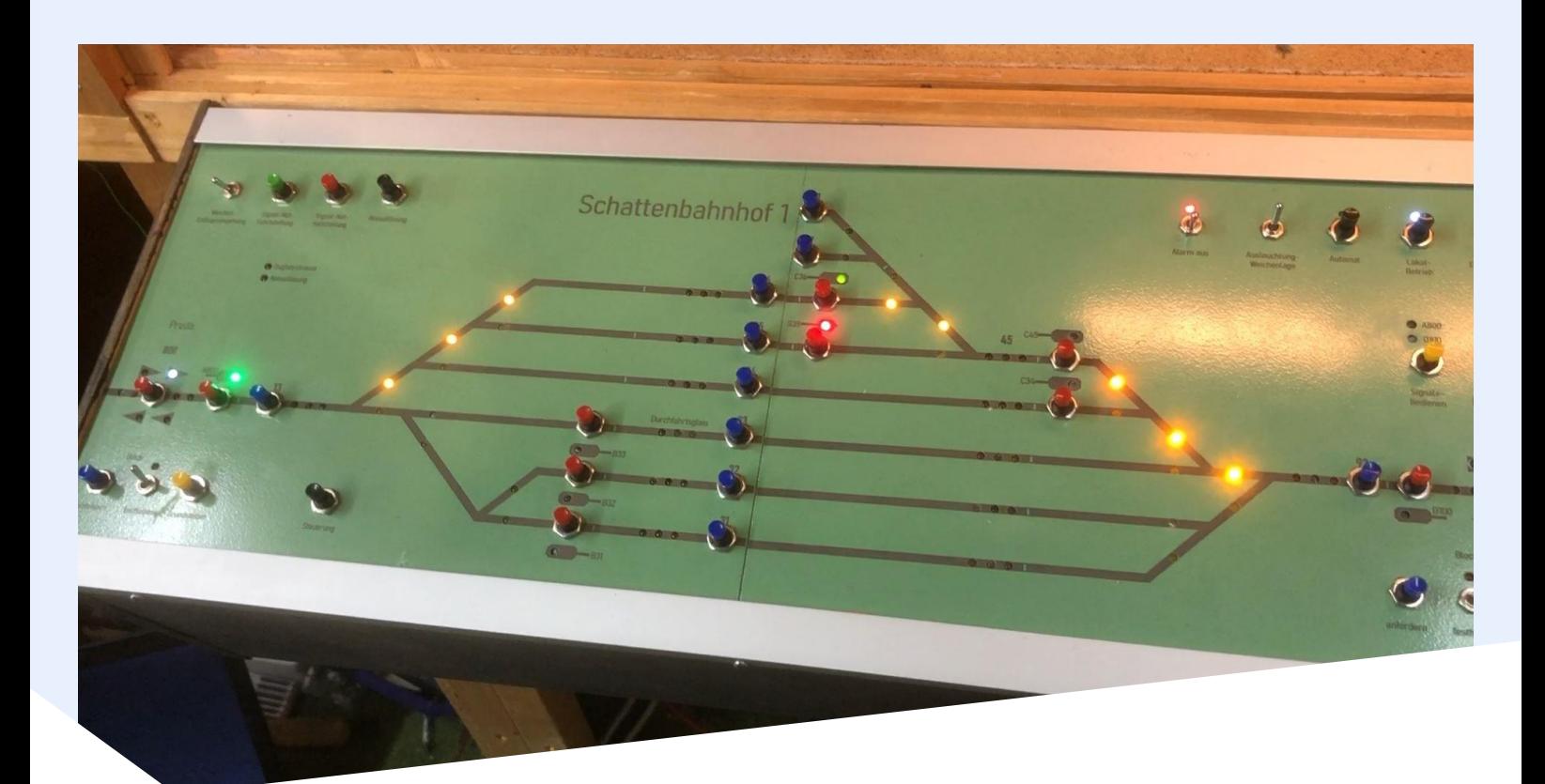

# **Schattenbahnhofsteuerung**

# BEMO-Anlage

Modelleisenbahnclub Langenthal

Auftraggeber: Modelleisenbahnclub Langenthal Autor: Jonas Hunziker Datum: 26.01.2023

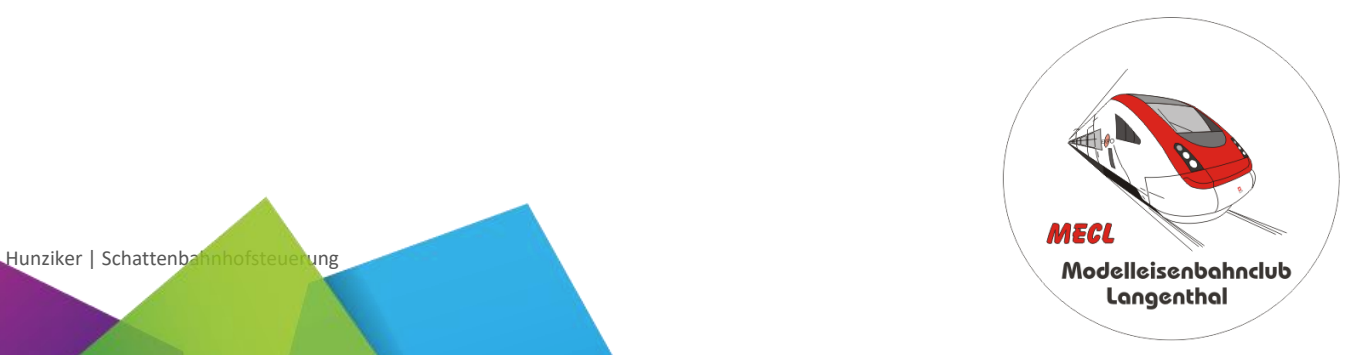

# **Zusammenfassung**

Im Modelleisenbahnclub Langenthal wurde der alte Schattenbahnhof durch einen Neuen ersetzt. Der alte Schattenbahnhof war fast 20 Jahre alt und hatte noch kein Stellwerk. Der neue Schattenbahnhof musste ein Stellwerk haben. Aus diesem Grund nahm ich mich dem Projekt an. Im ersten schritt habe ich alle Schemas gezeichnet und geplant. Später habe ich die SPS Programmiert und gebaut. Dann musste ich die SPS nur noch anschliessen. Als dieser schritt abgeschlossen war, habe

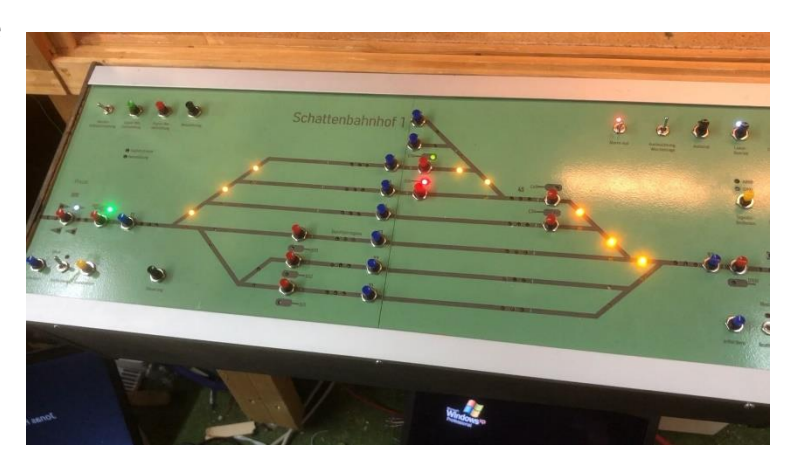

ich die SPS auf ihre Funktion geprüft als dies ebenfalls bestätigt wurde. Gab ich die Anlage frei. Jetzt hat der Schattenbahnhof im MECL ein S5 SPS Stellwerk. Einzig die Fernbedienung via Iltis läuft noch nicht zuverlässig.

# Inhalt

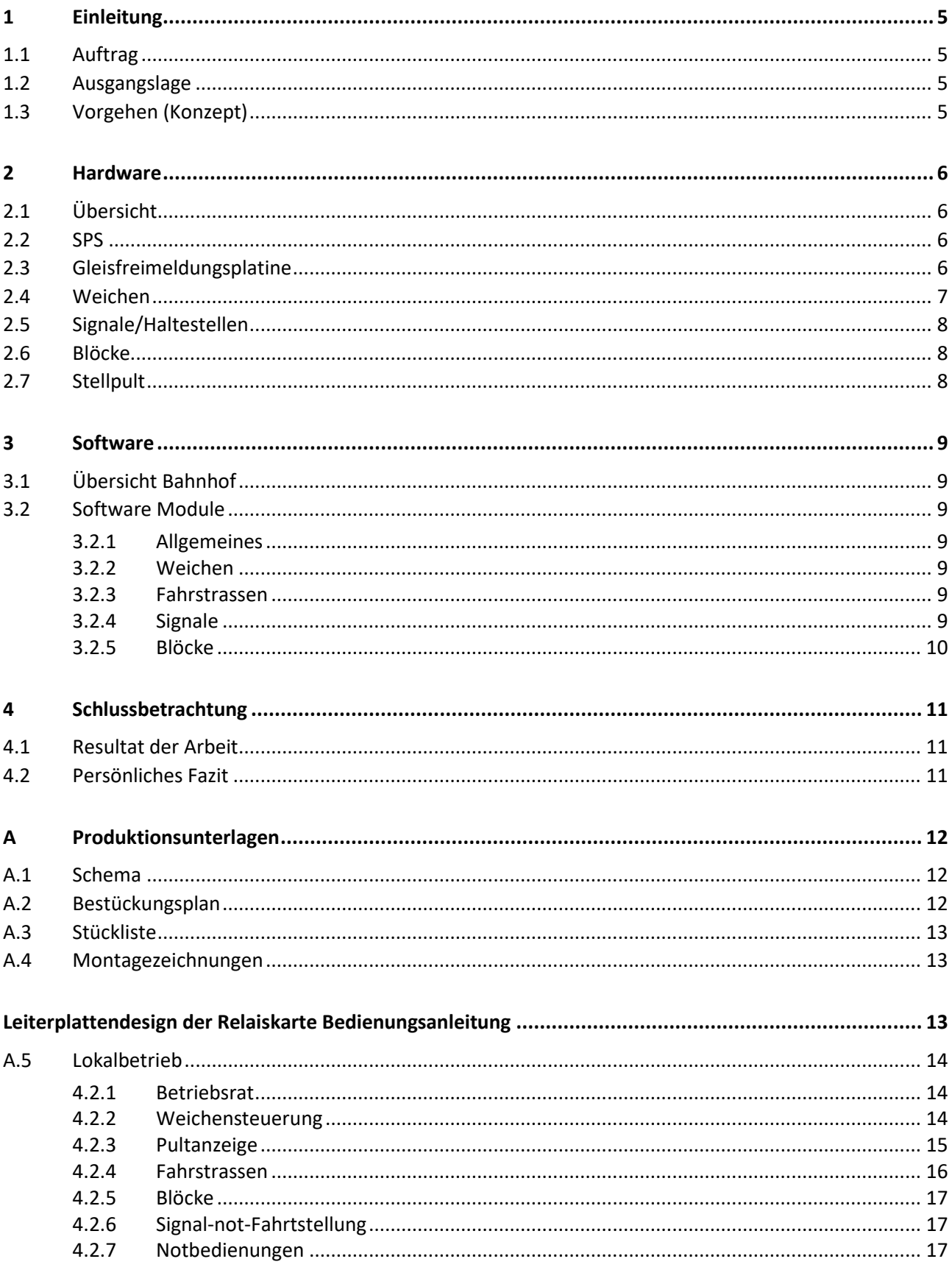

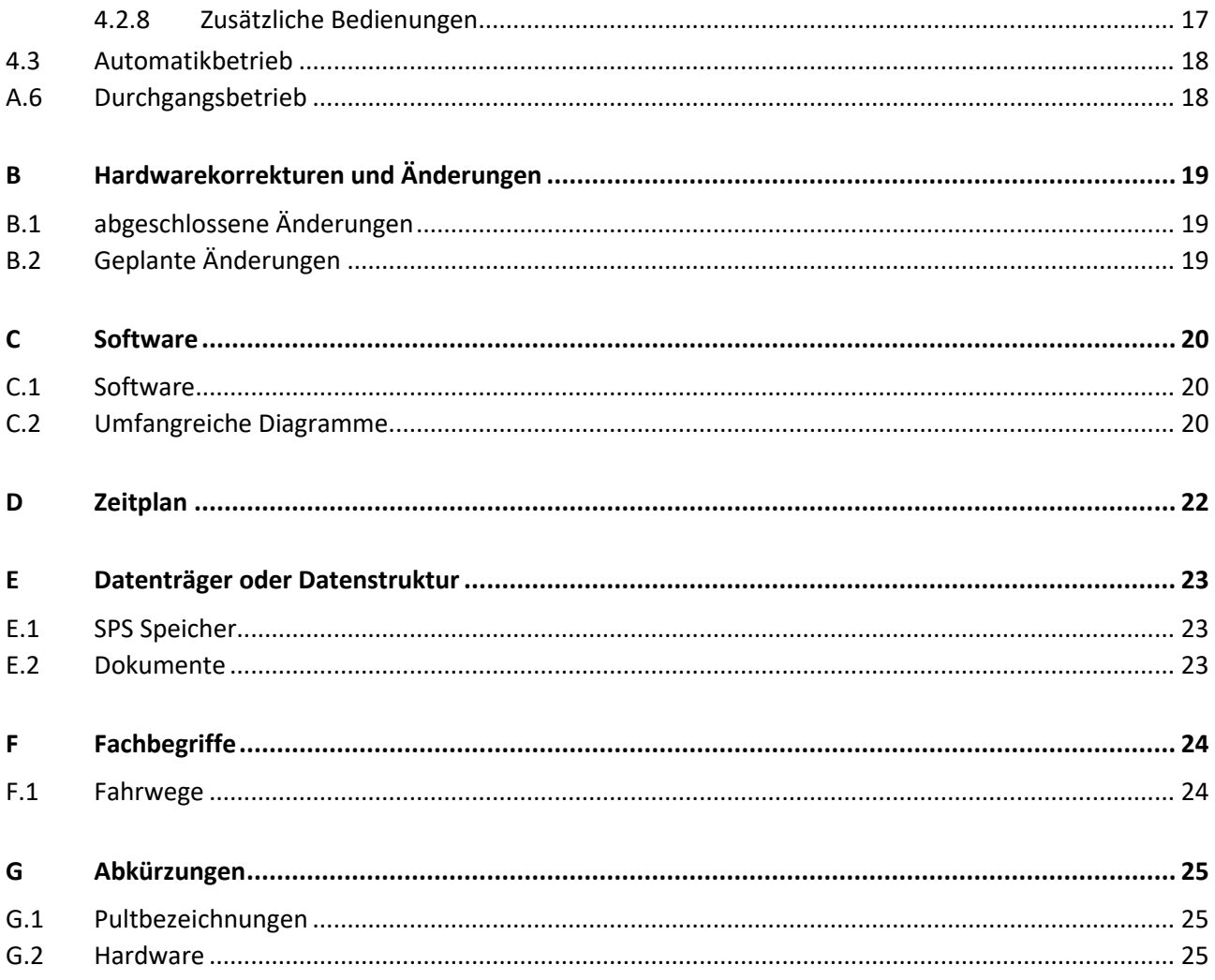

# <span id="page-5-0"></span>**1 Einleitung**

Im Modelleisenbahnclub Langenthal wurde ein neuer Schattenbahnhof gebaut, da der alte in die Jahre gekommen ist. Der Schattenbahnhof hatte ein sehr in die Jahre gekommenes Stellwerk. Darum war unser Wunsch dieses durch ein neueres zu ersetzten.

### <span id="page-5-1"></span>1.1 Auftrag

Der Auftrag war, ein neues Stellwerk für die BEMO Anlage zu entwickeln. Gewünscht war ein Spurplanstellwerk mit der Anlehnung an ein Do69. Das Stellwerk sollte einen Durchgangsbetrieb und einen Lokalbetrieb besitzen. Falls möglich sollte zudem noch ein Fernbetrieb möglich sein.

### <span id="page-5-2"></span>1.2 Ausgangslage

Die Ausgangslage war ein in die Jahre gekommener Schattenbahnhof ohne Stellwerk.

## <span id="page-5-3"></span>1.3 Vorgehen (Konzept)

Im ersten Schritt wurde der alte Schattenbahnhof rückgebaut und die alte Elektronik entfernt. Derweilen habe ich die den neuen Bahnhof geplant und die Schemas gezeichnet. Als der Bahnhof geplant war programmierte ich die SPS. Später wurden die neuen Geleise verlegt. Als dies abgeschlossen war schloss ich die SPS an. Als alles angeschlossen war, wurde die SPS umfangreich getestet.

# <span id="page-6-0"></span>**2 Hardware**

## <span id="page-6-1"></span>2.1 Übersicht

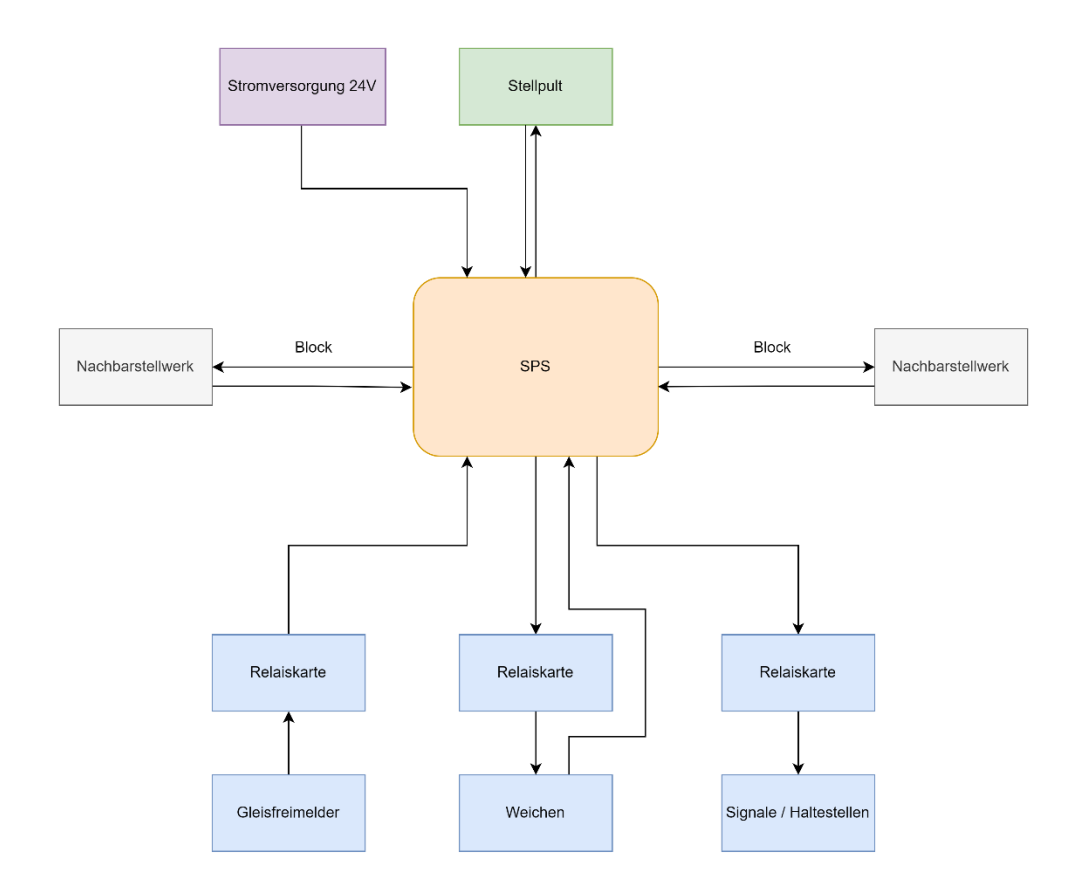

### <span id="page-6-2"></span>2.2 SPS

Das Stellwerk wird von einer Simatic Siemens S5 SPS gesteuert. Die SPS Wird durch zwei 24V Speisgeräten versorgt. Eines für die CPU und eines für die Aus-und Eingänge.

### <span id="page-6-3"></span>2.3 Gleisfreimeldungsplatine

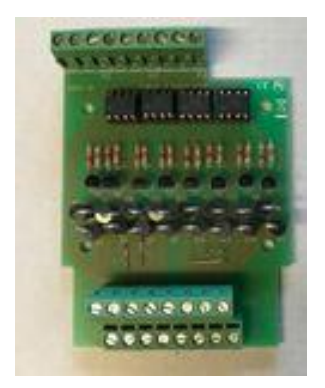

Mittels einer GFM Platine wird der Strom der auf dem Gleisfliesst gemessen und falls mehr als 10mA Strom fliesst schaltet ein Optokoppler, der wiederum die Relaiskarte betätigt. Das Relais ist 24V/GNG geschaltet. Mittels eines Pulldownwiderstand ist ein Fehlschalten vermieden. Das Relais ist angezogen, wenn das Gleis frei ist. So belegen alle gleise, wenn ein Stromunterbruch vorliege.

<span id="page-7-0"></span>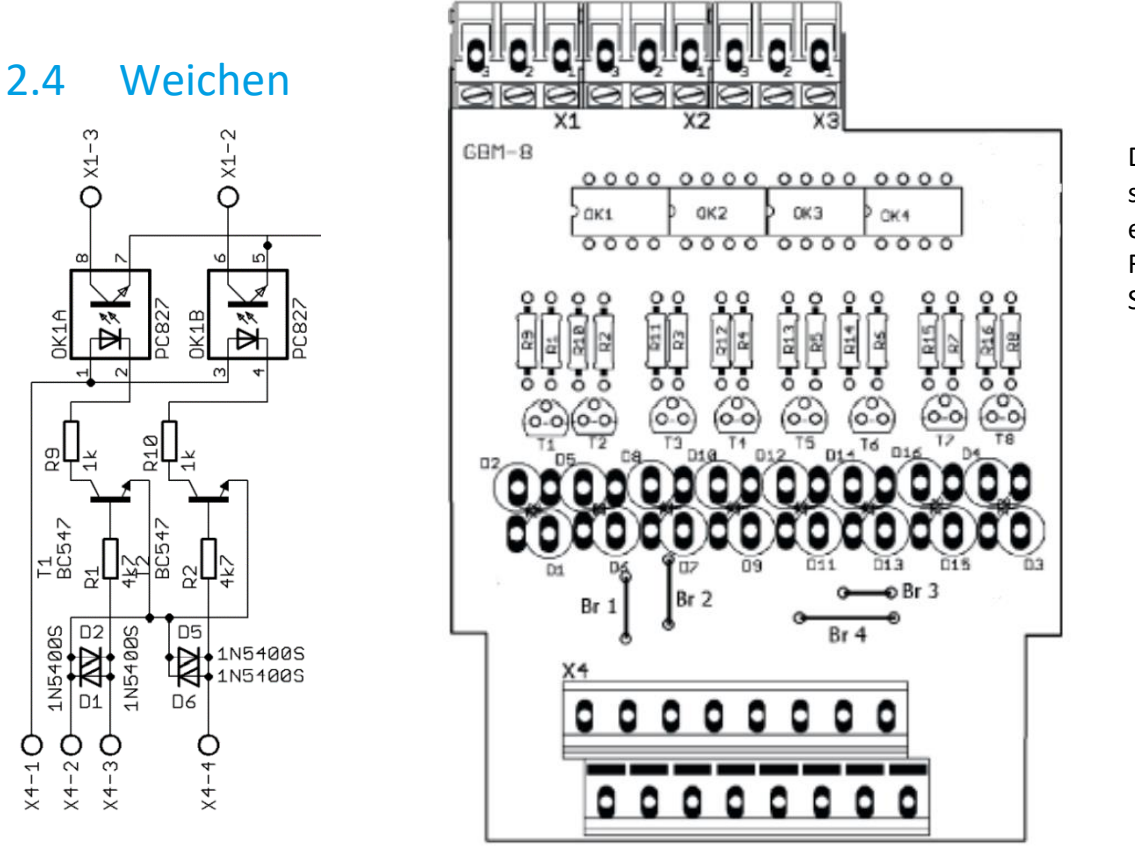

Die Weichen sind mit einem 24V Relais an die SPS

Schema GFM

Leiterplattendesign GFM

Angeschlossen. Das Relais Polt 16V= um. Mittels dieser Verpolung kann die Weiche gewendet werden. Die

Endlage der Weiche wird mittels Endlagekontakte festgestellt und an die SPS weitergegeben. Die SPS Schaltet dann den Weichen Stellstrom ab, wenn die Weiche in der Endlage ist, oder wenn die Weiche 10s keine Endlage erreicht hat.

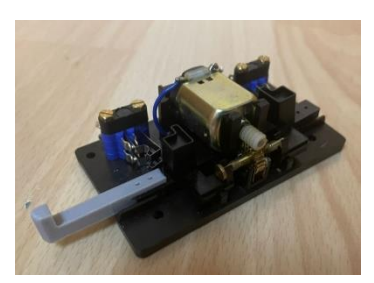

## <span id="page-8-0"></span>2.5 Signale/Haltestellen

Im Schattenbahnhof fahren die Züge mit dem ETCS Lv2 System. In diesem System gibt es in der Aussenanlege keine Signale mehr. Die Signalzustände werden direkt auf die Lok übertragen. Die Modellzüge werden mittels Haltestellen zum Stillstand gebracht.

### <span id="page-8-1"></span>2.6 Blöcke

Die Strecke zu den Nachbarbahnhöfen wird mittels eines Blocks gesichert. So kann sich immer nur maximal ein Zug auf der Strecke befinden. Stellt sich ein Zug die Ausfahrt so wird der Block in jener Richtung grün. Sobald der Zug im nächsten Bahnhof eingetroffen ist, wird der Block wieder auf Weiss rückgestellt.

Mit den Weissenpfeilen wird die Richtung festgelegt. Diese Pfeile können festgehalten werden, sodass dieser nicht drehen kann. So kann eine Überfüllung verhindert werden.

## <span id="page-8-2"></span>2.7 Stellpult

Das Stellpult ist einem Domino69 der SBB nachempfunden. Das Dominopult wurde im Corel gezeichnet und anschliessend auf eine Kunstharzplatte gelasert. Nach dem Laservorgang wurde ein Holzrahmen hergestellt und angemalt. Als dieses Abgeschlossen war, konnte ich das Pult verdrahten. Das Pult wird mit 24V betrieben. Die Taster sind 24V+ Schliesser.

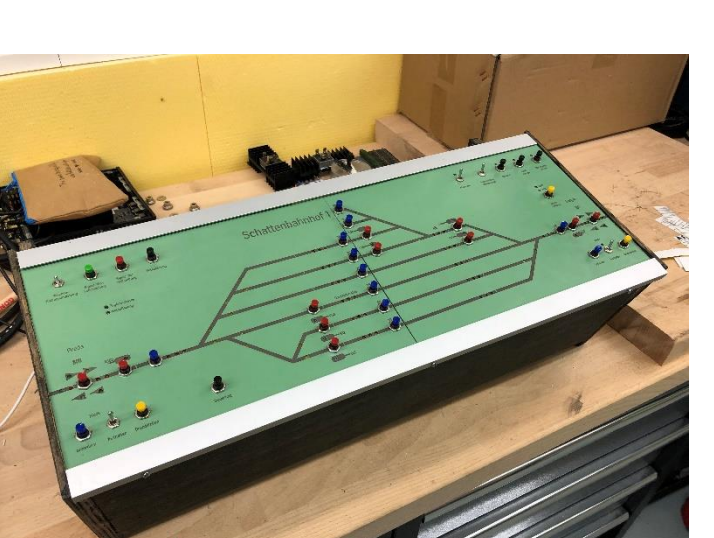

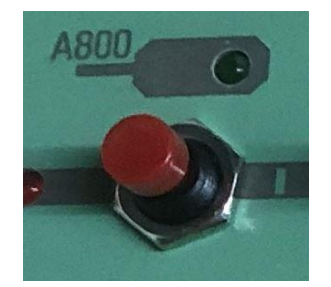

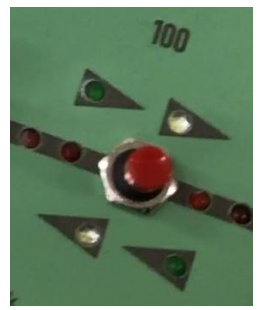

# <span id="page-9-0"></span>**3 Software**

## <span id="page-9-1"></span>3.1 Übersicht Bahnhof

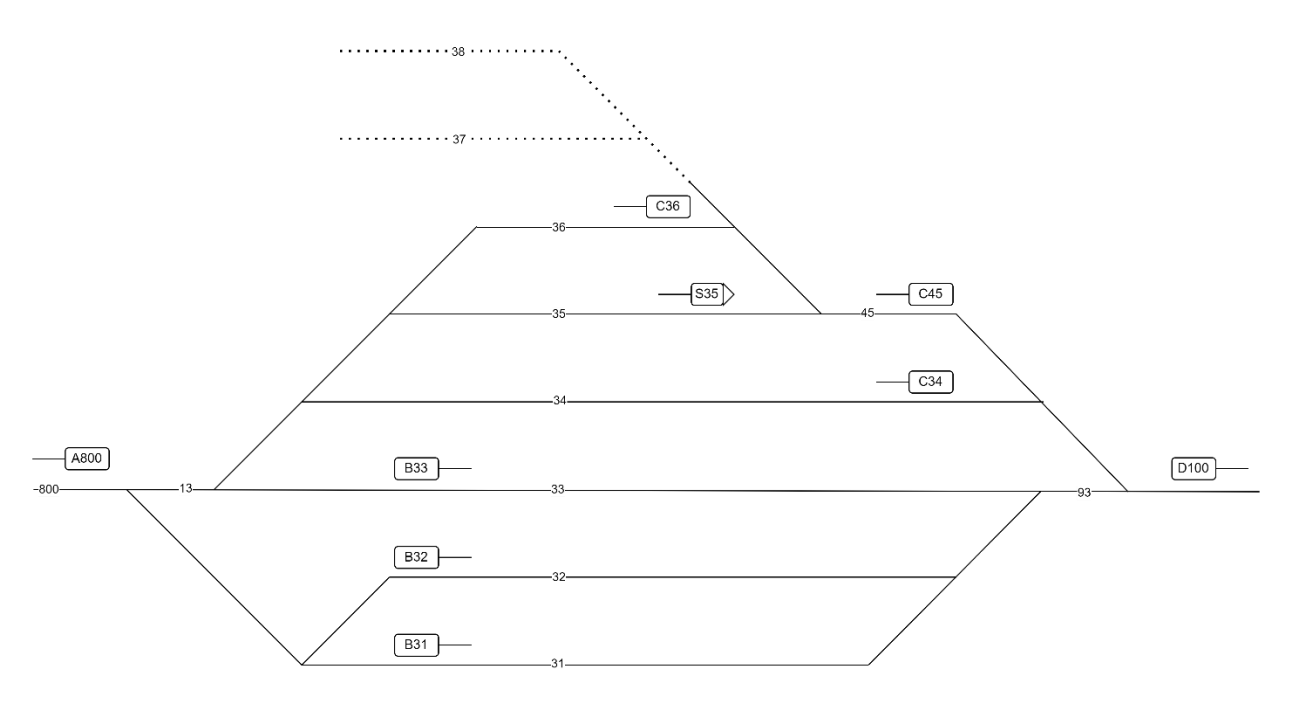

### <span id="page-9-2"></span>3.2 Software Module

### <span id="page-9-3"></span>3.2.1 Allgemeines

Die Simatic S5 ist in drei verschiedenen Programmiersprachen geschrieben je nach anwendungszweck. Der Grösste Teil ist in AWL Programmiert. Der Rest ist in FUB oder KOP Programmiert.

### <span id="page-9-4"></span>3.2.2 Weichen

Die Weichen werden vom Pult oder vom Durchgangsbetrieb bedient. Sie können nur umgestellt werden, wenn kein Zug auf der Weiche steht und se nicht von einer Fahrstrasse benutzt wird. Zudem bieten einige Weichen einen Flankenschutz.

### <span id="page-9-5"></span>3.2.3 Fahrstrassen

In den Fahrstrassen werden die Endlagen aller Weichen überwacht. Weiter wird überwacht, dass die Gleise alle frei sind und kein Zug auf dem Gleis steht. Bei Einfahrtsignalen wird zusätzlich kontrolliert das, dass nächste Signal auf Halt ist. Bei Ausfahrtsignalen wird noch eine Einstellbedingung verlangt, das heisst dass ein Zug im Geleise vor dem Signal stehen muss.

### <span id="page-9-6"></span>3.2.4 Signale

Die Signale werden durch eine Fahrstrasse gestützt. Erst wenn die komplette Fahrstrasse eingestellt ist, geht das Signal auf Fahrt.

### <span id="page-10-0"></span>3.2.5 Blöcke

### **3.2.5.1 Funktionsprinzip**

Die Strecke zwischen zwei Stellwerken wird mittels eines Blocks gesichert. Sobald ein Ausfahrsignal auf Fahrt geht, wird der Block grün. Solange der zug auf der Strecke ist wird so die Strecke gesichert. Ist ein Zug im nächsten Bahnhof eingefahren so wird der Block automatisch wieder in Grundstellung gebracht.

### **3.2.5.2 Software**

Der Nachbarbahnhof hat ebenfalls eine S5 SPS so kann ich über ein Digitales Signal den Zustand des Blocks austauschen. Zur Überwachung das Beide SPS Steuerungen funktionieren wird jede Minute ein ping gesendet und 15Sek. Später sollte von der anderen SPS ein Pong zurückkommen. Ist dies nicht der Fall, wird der Block als gestört angezeigt.

### 3.2.6 Überfüllverhinderung

Der Bahnhof ist mit einer Überfüllverhinderung vorgesehen. Diese verhindert das zu viele Züge gleichzeitig im Bahnhof sein können. Ist die maximale Kapazität erreicht wird die Fahrtrichtung des Blocks festgehalten, so dass keine weiteren Züge mehr einfahren können. Ausfahrten sind von der Überfüllverhinderung nicht betroffen. Die Überfüllverhinderung kann nicht umgangen werden.

# <span id="page-11-0"></span>**4 Schlussbetrachtung**

### <span id="page-11-1"></span>4.1 Resultat der Arbeit

Über die Weihnachtsferien 2022/2023 ist ein neuer Bahnhof mit einem neuen Stellwerk entstanden. Dank dem neuen Stellwerk ist mehr abwechslung auf der Strecke.

Jetzt sind alle Bahnhöfe auf der Modelleisenbahn mit einem Stellwerk ausgestattet. Einzig die Fernsteuerung über den PC funktioniert noch nicht, da die Schnittstelle vom PC zur SPS regelmässig abstürzt.

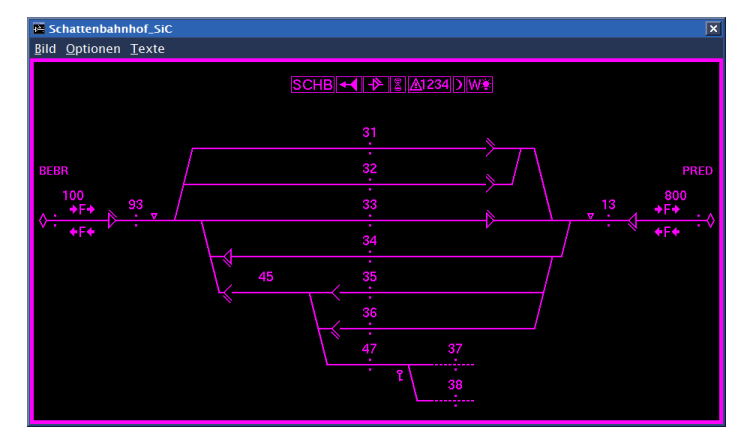

## <span id="page-11-2"></span>4.2 Persönliches Fazit

Ich bin sehr zufrieden mit meiner Arbeit. Die SPS konnte gut geprüft werden und hat sich als funktionsfähig herausgestellt. Leider funktionieren einige Weichen noch nicht tadellos, dies liegt aber an der Mechanik und nicht an der Software.

# A Produktionsunterlagen

### <span id="page-12-1"></span><span id="page-12-0"></span>A.1 Schema

Unter folgendem Link sind alle Schemas hochgeladen: *SPS SCHB - [NOSTALGIE-BAHNLEITTECHNIK.](https://www.nostalgie-bahnleittechnik.ch/sps-schb.html)*

Die Seite ist Passwortgeschützt, dass Passwort ist: BEMO@MECL

## <span id="page-12-2"></span>A.2 Bestückungsplan

#### Bestückungsplan GFM

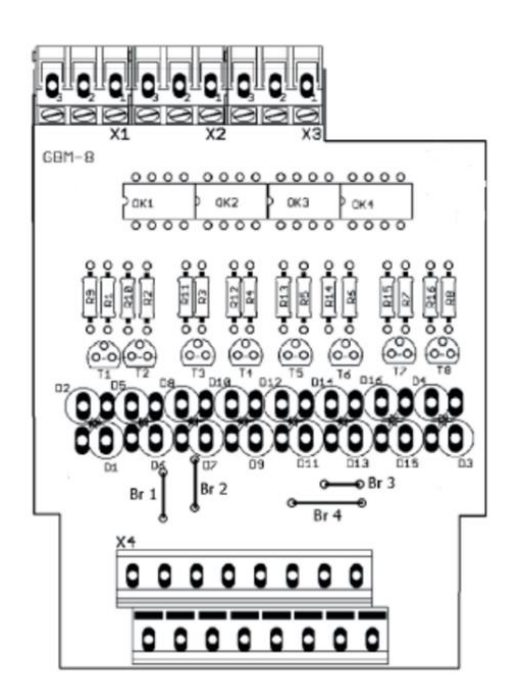

Die Relaiskarte ist schon vorbestückt. Einen Bestückungsplan konnte ich nicht finden.

## <span id="page-13-0"></span>A.3 Stückliste

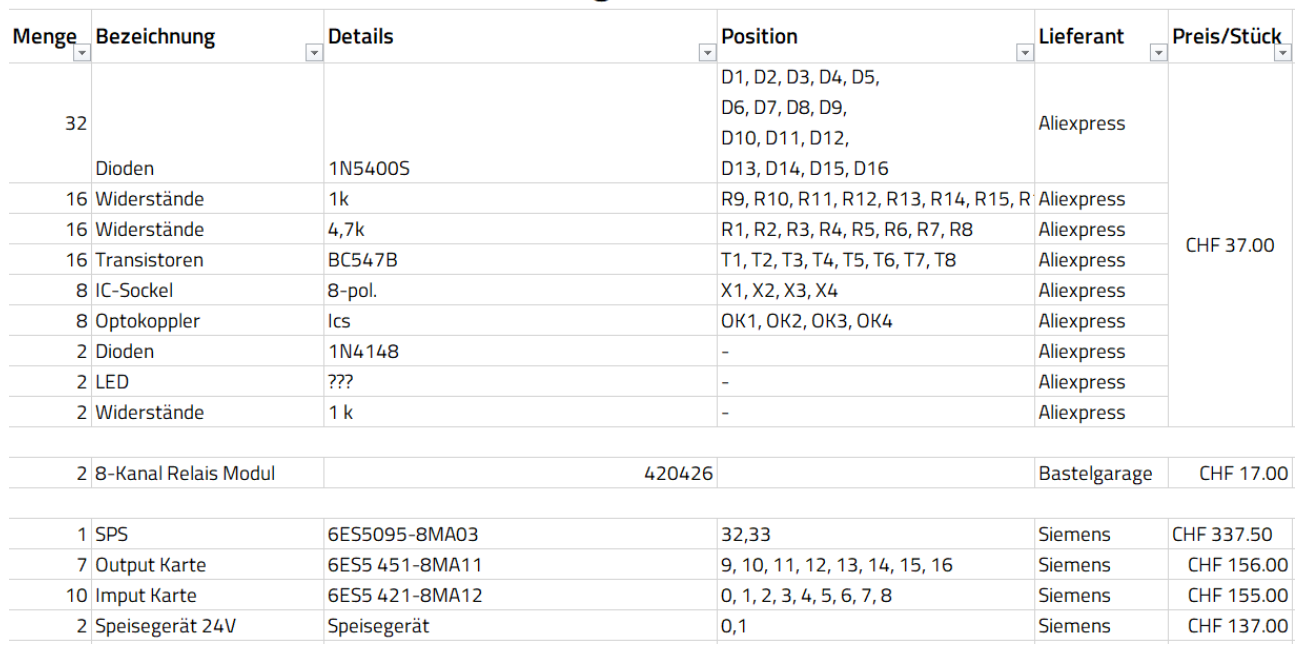

### Stückliste Schattenbahnhofsteuerung

## <span id="page-13-2"></span><span id="page-13-1"></span>A.4 Montagezeichnungen

### Leiterplattendesign der Relaiskarte

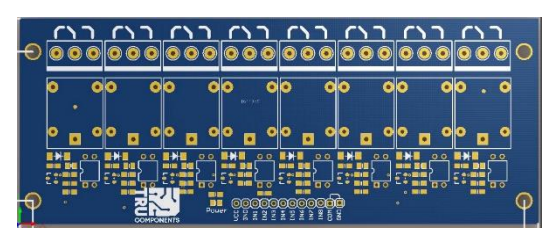

# Bedienungsanleitung

### <span id="page-14-0"></span>A.5 Lokalbetrieb

Im Lokalbetrieb läuft nichts automatisch. Alle Bedienungen müssen von Hand eingestellt werden.

### <span id="page-14-1"></span>4.2.1 Betriebsrat

### **4.2.1.1 Bedienung**

Mit Steuerung kann zwischen den verschiedenen Betriebsarten gewechselt werden.

#### **4.2.1.2 Anzeige**

Der aktuelle Betrieb wird weiss angezeigt.

### <span id="page-14-2"></span>4.2.2 Weichensteuerung

#### **4.2.2.1 Bedienung**

Rangierfahrwege werden mittels zweier blauer Tasten eingestellt. Der Fahrweg wird nicht gespeichert.

#### **4.2.2.2 Anzeige**

- $\bullet$  Leuchtende LED = Weiche ist in Endlage
- Blinkende LED = Weiche läuft in diese Weichenlage
- Zwei Blinkende LEDs = Weiche wurde aufgeschnitten

### <span id="page-15-0"></span>4.2.3 Pultanzeige

### **4.2.3.1 Grundsätze**

blinken = Störung / Warnung

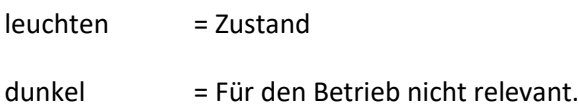

### **4.2.3.2 GFM**

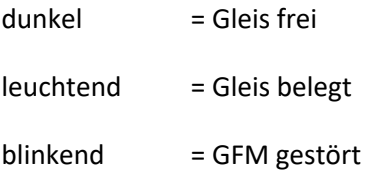

#### **4.2.3.3 Sonderanzeigen**

NAZ blinkend = Das Pult ist für 30s gesperrt

ZuFa blinkend = Zugfahrstrasse läuft ein

### <span id="page-16-0"></span>4.2.4 Fahrstrassen

#### **4.2.4.1 Bedienung**

Ein Signal wird mit zwei roten Tasten auf Fahrt gestellt. Nach einfahrt des Zuges stellt das Signal automatisch wieder auf Rot. Manuell kann Das Signal mit SNH oder mit NAZ Rückgestellt werden.

#### **4.2.4.2 Anzeige Ausfahrts- und Einfahrtssignale**

- $\bullet$  Dunkel = Halt
- $\bullet$  Grün blinkend 1Hz = Fahrstrasse läuft ein
- Grün blinkend  $2Hz$  = Signal-not-Fahrtstellung
- $\bullet$  Grün = Fahrt

#### **4.2.4.3 Anzeige Sperrsignal**

- Rot  $=$  Halt
- Rot blinkend  $2Hz$  = Signal-not-Fahrtstellung
- $\bullet$  Dunkel = Fahrt

#### Mögliche Fahrstrassen:

### Grün = Zugfahrstrasse

Blau = Zugfahrweg

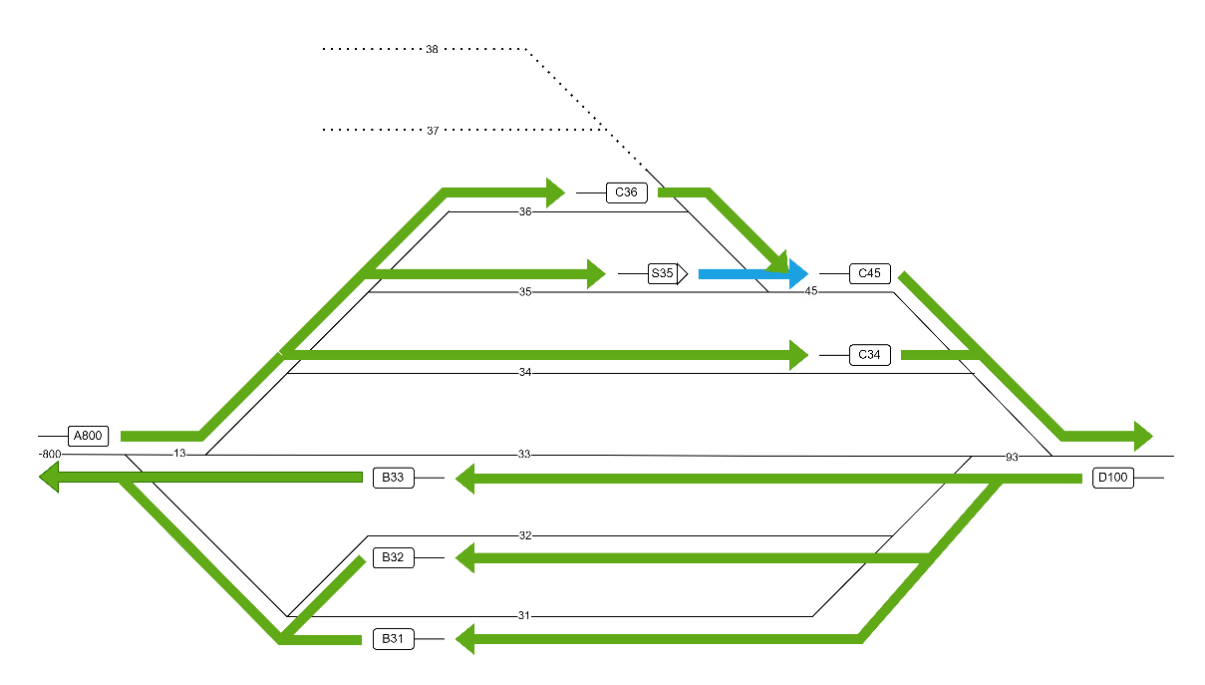

### <span id="page-17-0"></span>4.2.5 Blöcke

#### **4.2.5.1 Bedienung**

Die Blöcke können mit Anfordern und der Blocktaste gewendet werden.

Mit Grundstellen und der Blocktaste wird der Block in seine Ausgangsposition zurückgesetzt.

Ist der Block grün abgehend von der Station darf der Block nicht Grundgestellt werden.

Mit dem Festhalten kann der Block nicht mehr wenden.

#### **4.2.5.2 Anzeige**

- Grün = Fahrstrasse eingestellt
- Grün blinkend = Fahrstrasse angefordert
- Weiss = Fahrrichtung
- Weiss blinkend = Fahrrichtung angefordert
- $\blacksquare$  Alles blinkend  $\blacksquare$  Block gestört

### <span id="page-17-1"></span>4.2.6 Signal-not-Fahrtstellung

#### **4.2.6.1 Bedienung**

Mit SNFS kann das Signal auf Grün gestellt werden. Mit SNH kann dieses wieder rückgestellt werden.

#### **4.2.6.2 Anzeige**

Ist das Signal auf Fahrt, blinkt es grün mit einer 2Hz Frequenz.

### <span id="page-17-2"></span>4.2.7 Notbedienungen

#### **4.2.7.1 Mögliche Notbedienungen**

- **NAZ**
- SNH
- SNFS
- WEU

#### **4.2.7.2 Bedienung**

- NAZ wird Zusammen mit der Signaltaste bedient.
- SNH wird Zusammen mit der Signaltaste bedient.
- SNFS wird Zusammen mit der Signaltaste bedient.
- WEU kann eingeschaltet werden, wenn eine Weiche nicht läuft.

### <span id="page-17-3"></span>4.2.8 Zusätzliche Bedienungen

- AA = So kann der Alarm abgeschaltet werden)
- SB = Falls die SPS eine FS anfordert, kann so der Summer abgeschaltet werden.)

## <span id="page-18-0"></span>4.3 Automatikbetrieb

Im Automatikbetrieb werden die Einfahrten Automatisch eingestellt. Die Ausfahrten müssen manuell bedient werden.

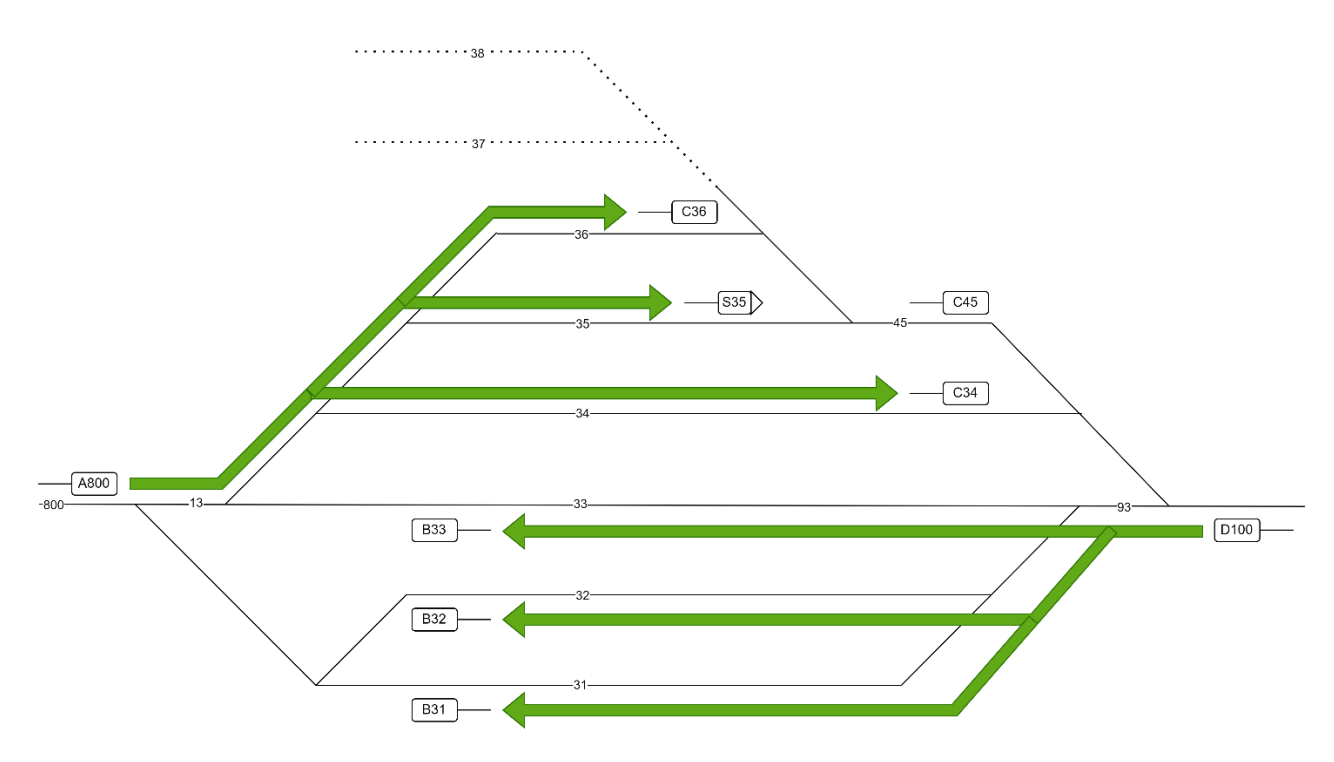

### <span id="page-18-1"></span>A.6 Durchgangsbetrieb

Im Durchgangsbetrieb schalten vier Fahrstrassen automatisch. So können zwei Züge automatisch kreuzen.

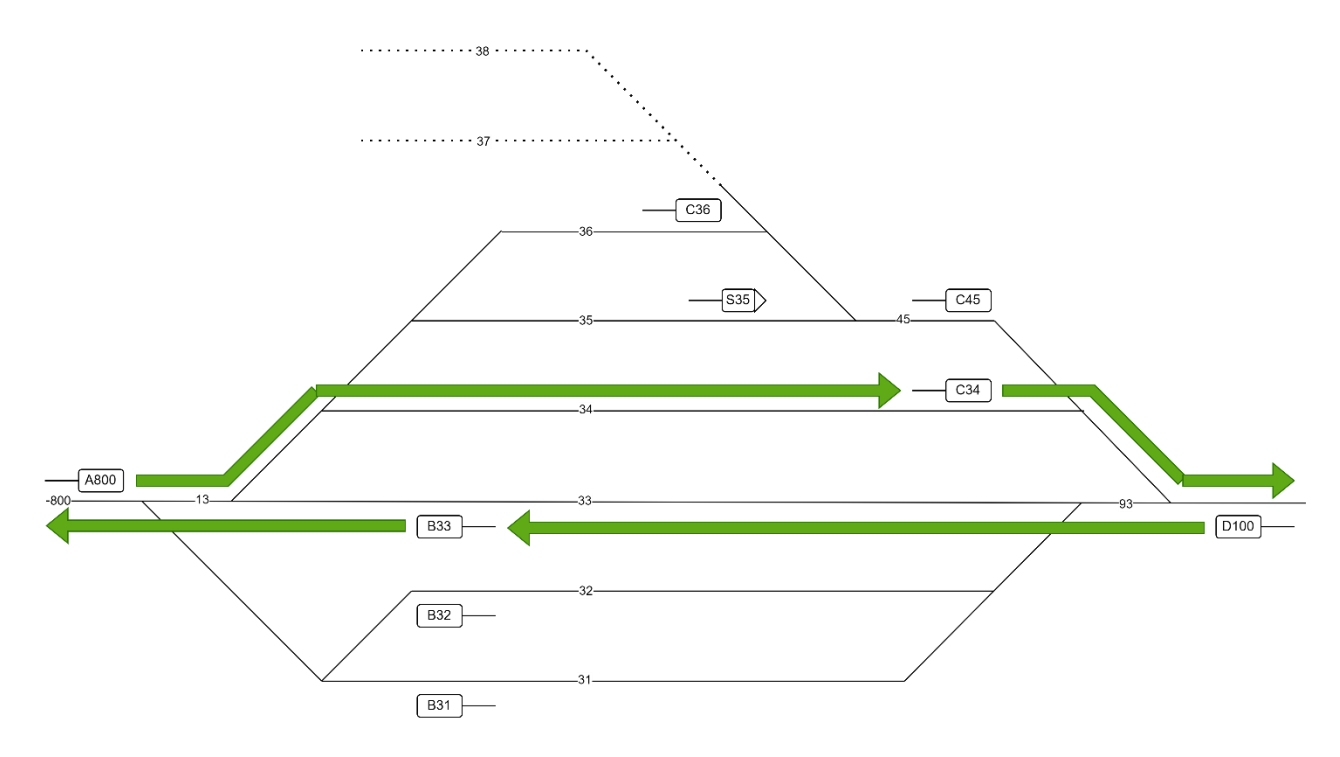

# B Hardwarekorrekturen und Änderungen

# <span id="page-19-1"></span><span id="page-19-0"></span>B.1 abgeschlossene Änderungen

- Geschirmte Blockkabel einziehen<br>■ Masse von dem Gleis auf einen ei
- Masse von dem Gleis auf einen externen Draht nehmen.

# <span id="page-19-2"></span>B.2 Geplante Änderungen

▪ Die Weichen ausrichten

# C Software

### <span id="page-20-1"></span><span id="page-20-0"></span>C.1 Software

Unter folgendem Link sind alle Schemas hochgeladen: *SPS SCHB - [NOSTALGIE-BAHNLEITTECHNIK](https://www.nostalgie-bahnleittechnik.ch/sps-schb.html)*.

Die Seite ist Passwortgeschützt, dass Passwort ist: BEMO@MECL

## <span id="page-20-2"></span>C.2 Umfangreiche Hardware Diagramme

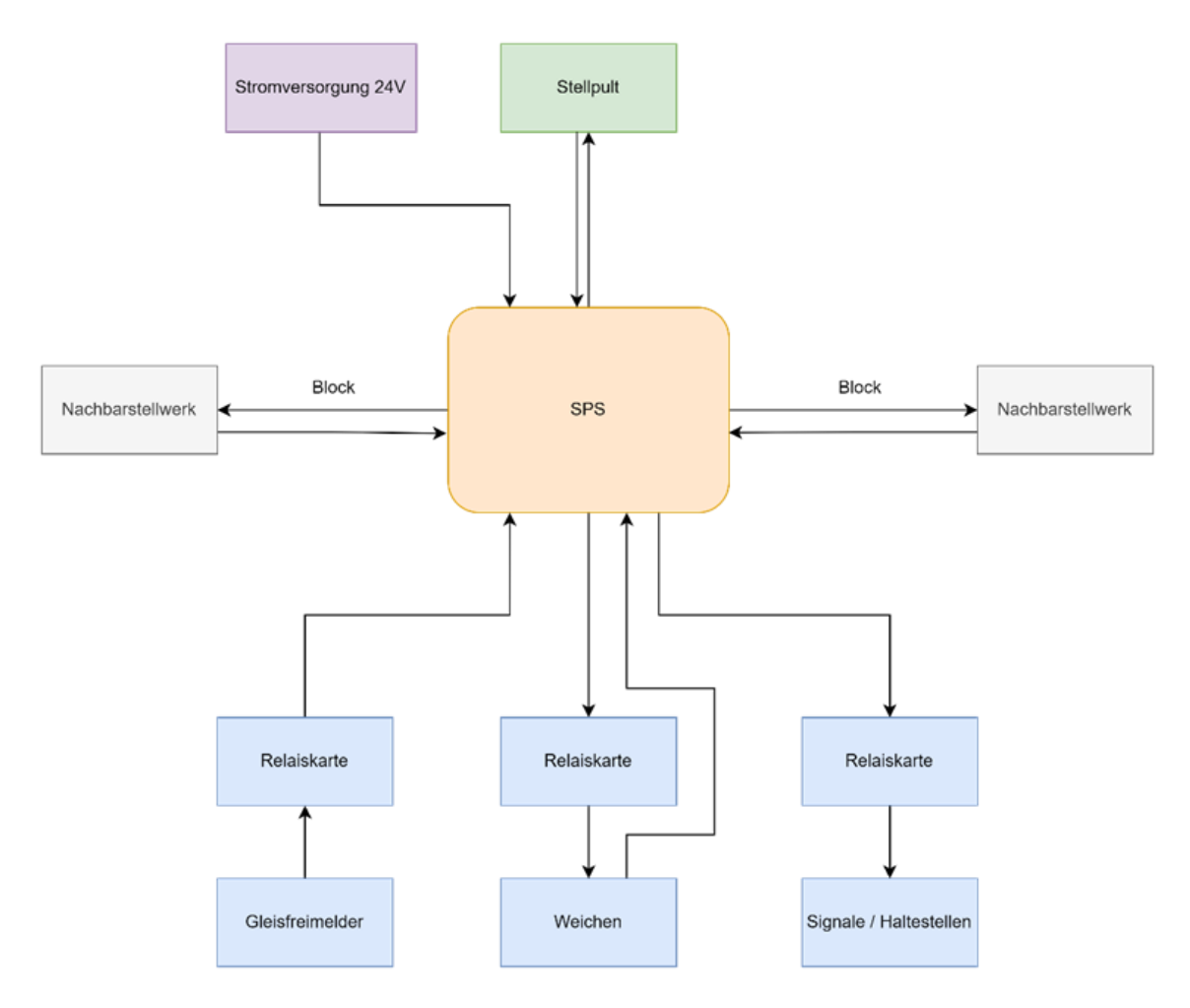

 $\overline{\phantom{a}}$ 

# D Zeitplan

<span id="page-22-0"></span>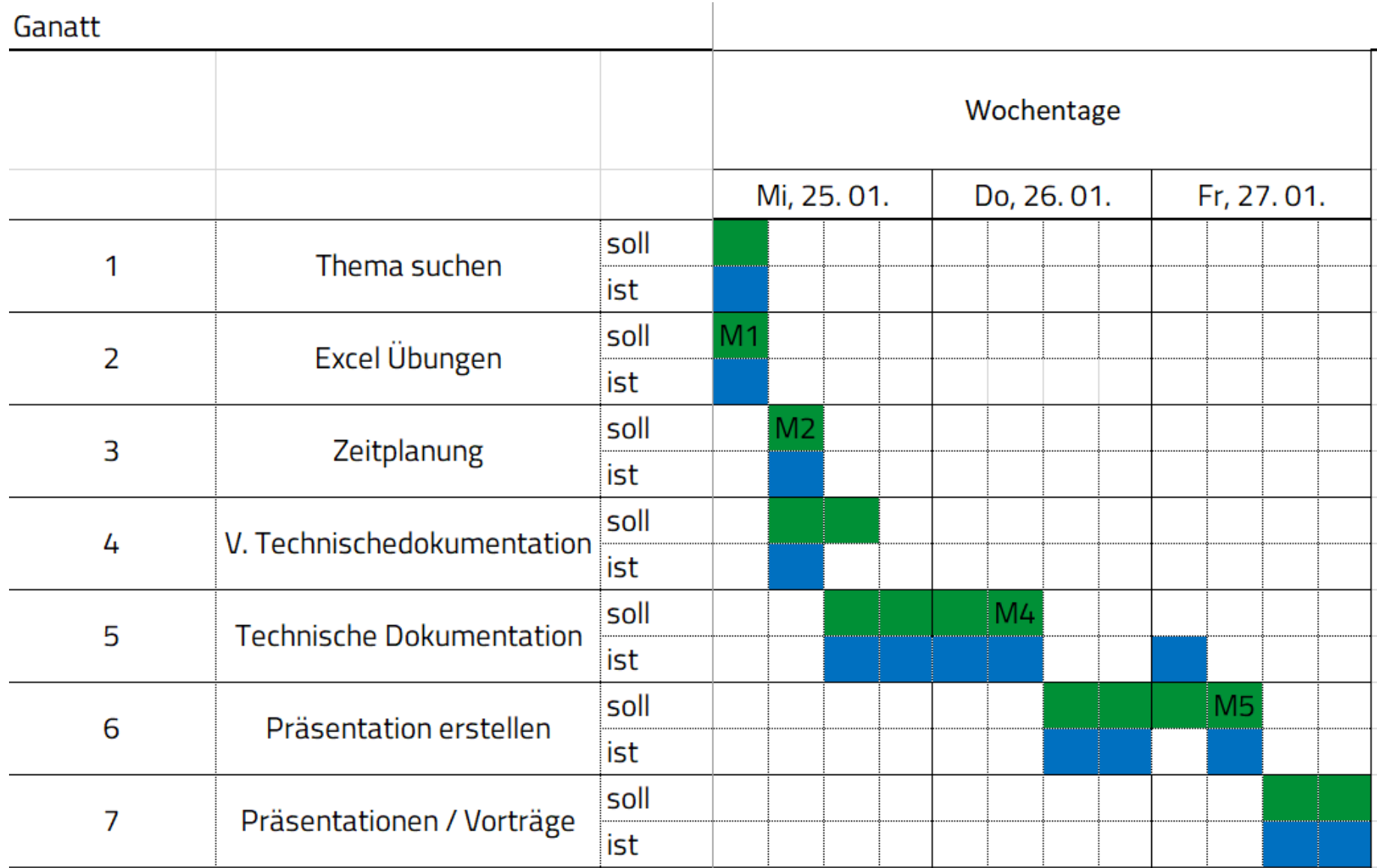

 $\overline{\phantom{a}}$ 

# E Datenträger oder Datenstruktur

## <span id="page-23-1"></span><span id="page-23-0"></span>E.1 SPS Speicher

Die SPS Software wird auf einem S5 EEPROM gespeichert.

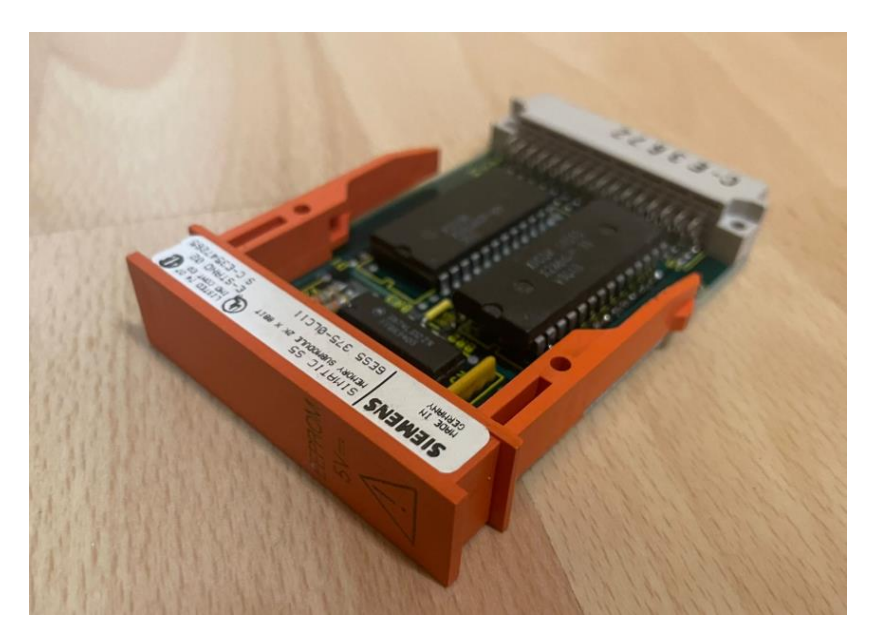

### <span id="page-23-2"></span>E.2 Dokumente

Alle Dokumente sind auf der Internetseite: *SPS SCHB - [NOSTALGIE-BAHNLEITTECHNIK](https://www.nostalgie-bahnleittechnik.ch/sps-schb.html)*

# F Fachbegriffe

# <span id="page-24-1"></span><span id="page-24-0"></span>F.1 Fahrwege

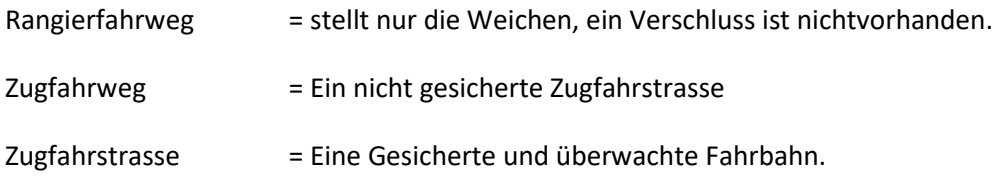

# G Abkürzungen

## <span id="page-25-1"></span><span id="page-25-0"></span>G.1 Pultbezeichnungen

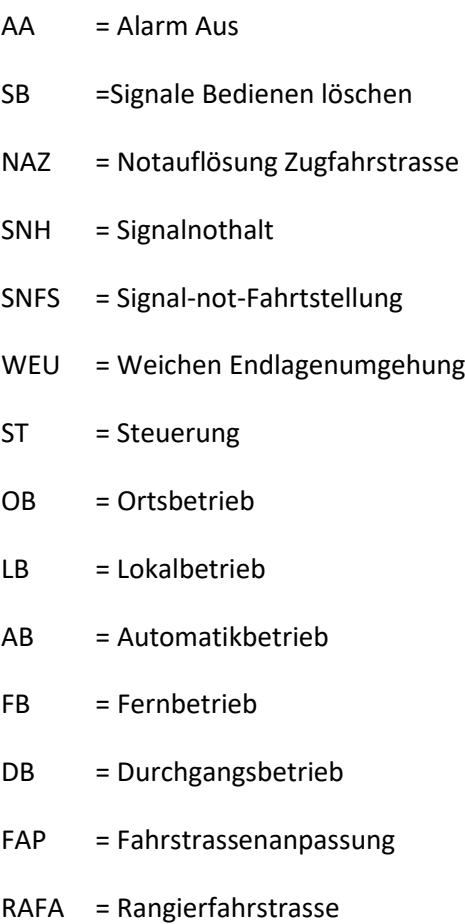

ZUFA = Zugfahrstrasse

### <span id="page-25-2"></span>G.2 Hardware

- GFM = Gleisfreimeldung
- GFME = Gleisfreimeldeeinrichtung
- GFMP = Gleisfreimeldung Platine
- A = SPS Output
- $E =$  SPS Input